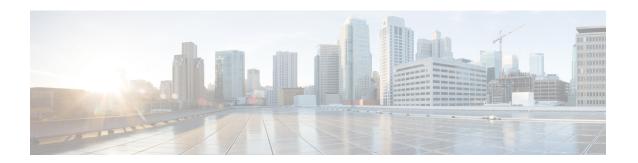

# **Installing High Availability Active/Standby**

This chapter contains the following sections:

- High Availability Active/Standby Overview, on page 1
- How High Availability Works, on page 2
- Deploying ESC High Availability Active/Standby, on page 3
- Configuring the Northbound Interface Access, on page 6
- Important Notes, on page 11
- Troubleshooting High Availability Active/Standby, on page 12

# **High Availability Active/Standby Overview**

ESC supports High Availability (HA) in the form of Active/Standby and Active/Active models. For Active/Standby model, two ESC instances are deployed in the network to prevent ESC failure and provide ESC service with minimum service interruption. If the active ESC instance fails, the standby instance automatically takes over the ESC services. ESC HA Active/Standby resolves the following single point failures:

- Network failures
- Power failures
- Dead VM instance
- Scheduled downtime
- Hardware issues
- Internal application failures

### **ESC Active/Standby Architecture**

Figure 1: Cisco Elastic Services Controller Active/Standby Architecture

# Local AS Architecture Active-Standby for all ESC services

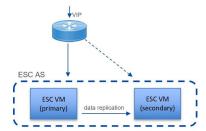

#### Northbound access via Virtual IP (VIP):

- Option 1: VIP as a 2nd ip address on an ESC interface
- · Option 2: VIP as an ESC BGP Anycast ip address

#### Primary:

- · One ESC is configured to start up with Primary role
- Primary owns the VIP, receives all northbound requests

#### Secondary:

- · One ESC is configured to start up with Secondary role
- Secondary does not run ESC services
- Secondary receives replicated data from primary
- · On primary failure, secondary is promoted to primary role

# **How High Availability Works**

ESC HA Active/Standby network can be either set up as a single installation of a ESC HA Active/Standby pair or deployed as two standalone ESC nodes that are converted into HA pair after re-configuring these nodes post deployment. The HA deployment consists of two ESC instances: an active and a standby. Under normal circumstances, the active ESC instance provides the service. The corresponding standby instance is passive. The standby instance is in constant communication with the active instance and monitors the active instances' status. If the active ESC instance fails, the standby instance automatically takes over the ESC services to provide ESC service with minimum interruption.

The standby also has a complete copy of the database of the active, but it does not actively manage the network until the active instance fails. The KeepAliveD service monitors both active and standby instances activity status. When the active instance fails, the standby takes over automatically. The standby instance takes over active instance to manage the services while active instance restoration is taking place.

When the failed instance is restored, if required you can manually initiate a switch-over and resume network management via the active instance.

Both active and standby ESC instances are connected to the northbound orchestration system through an IPv4 or IPv6 network. For the northbound system, a unique virtual IP address is assigned to access the current active ESC High Availability Active/Standby instance. The deployed VNFs are connected to both ESC active and standby instances through another IPv6 network.

ESC HA Active/Standby nodes are managed by KeepAliveD and DRBD (Replication tool to keep the ESC database synchronized) sync network services. While the KeepAliveD service monitors both active and standby instances status, the DRBD service monitors active instance DB and sync the changes to the standby instance DB. These two services can be co-located on same VIP network or in two separate networks. VM handshake between ESC instances occurs through the KeepAliveD over the IPv4 or IPv6 network.

# **Deploying ESC High Availability Active/Standby**

To deploy Cisco Elastic Services Controller (ESC) High Availability (HA) Active/Standby, ESC standalone instances can be installed on two separate nodes - Active and Standby. For more information see, How High Availability Works, on page 2. You can connect the active and standby instances to either a Cinder volume or Replication based volume (DRBD).

The following deployment mechanisms can be used to deploy ESC HA Active/Standby:

- Internal Storage—When ESC HA Active/Standby is configured with Internal storage, the active and the
  standby instances have individual databases which are always synchronized. In this solution, ESC HA
  Active/Standby is designed with database replication and DRBD is used as the tool for disk-level
  replication. The database in the active instance simultaneously propagates the data to the database in the
  standby instance thus requiring no external storage. In the event of an active instance failing, the standby
  instance get assigned the role of the active instance along with its own synchronized database.
- ESC HA Active/Standby is deployed using internal storage, the ESC instances reply on the virtual IP address (that is kad\_vip argument), and the interface of vrrp instance (that is kad\_vif argument) to select the active ESC instance. To establish a reliable heartbeat network, it is recommended that the active and standby ESC instances are on different physical hosts. The reliability of the physical links between the ESC instances (such as, network interface bonding) can also be taken into consideration.
- Replicate External-Storages In this type of architecture, ESC HA Active/Standby is configured with DRBD and both active and standby instances store their data in two external storages (OpenStack Cinder volumes). Each ESC node is attached by a Cinder volume and ESC data files are stored in the cinder volume. The data in two ESC nodes are synchronized through the database replication mechanism provided by DRBD.

The table lists the differences between the HA Active/Standby options:

|                     | Internal Storage Based ESC HA<br>Active/Standby                                                                                                    | Replicate External Storage Based ESC HA<br>Active/Standby                                                                                                    |
|---------------------|----------------------------------------------------------------------------------------------------|----------------------------------------------------------------------------------------------------|
| Data sharing method | Data replication between HA<br>Active/Standby nodes                                                                                                    | Data replication between two external storages (cinder volume)                                                                                                    |
| Installation Method | Post-installation Configuration<br>Bootvm Installation                                                                                                    | Bootvm Installation                                                                                                    |
| VIM Support         | OpenStack, VMware, KVM                                                                                                    | OpenStack only                                                                                                    |
| Dependency          | VIM independent                                                                                                    | Rely on OpenStack cinder                                                                                                    |
| Advantages          | <ul> <li>No dependency on specific VIM components.</li> <li>Flexible to build of HA Active/Standby clusters from commodity hardware, without the requirement for shared-storage.</li> </ul> | <ul> <li>Use database replication mechanism for data synchronization</li> <li>Two cinder volumes are used as external storage and are attached to ESC node.</li> </ul> |

| Limitations | ,                                    | The data consistency may be affected in a |
|-------------|--------------------------------------|-------------------------------------------|
|             | affected in a double fault condition | double fault condition (occurs when both  |
|             | (occurs when both ESC nodes have     | ESC nodes have problems).                 |
|             | problems).                           |                                           |
|             |                                      |                                           |

### Deploying ESC in High Availability Active/Standby Mode on Internal Storage

When you boot ESC instances on active and standby instances, you need to specify the following *bootvm.py* command arguments to deploy ESC HA Active/Standby on an internal storage:

kad\_vip

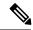

Note

When ESC HA Active/Standby is deployed, the *kad\_vip* argument allows end users to access the active ESC instance.

- kad\_vif
- ha\_node\_list

These arguments enable the *bootvm.py* command to automatically set up the internal storage on the OpenStack. For more information on using the *bootvm.py* command arguments, see Appendix A: Cisco Elastic Services Controller Installer Arguments.

To deploy ESC HA Active/Standby instances, use the bootvm script on both the nodes with the following arguments:

```
ON HA NODE 1:
$ ./bootvm.py <ESC HA Node1>\
--user pass <username>:<password>\
--user_confd_pass <username>:<password>\
--gateway ip <default gateway IP address>\
--net <network name1>\
--ipaddr <static ip address>
--image <image name>\
--avail zone nova:<openstack zone>\
--ha node list=<ESC HA NODE1 IP> <ESC HA NODE2 IP>\
--db volume id <cinder volume id>\
--kad vip <virtual IP address>\
--kad vif <VRRP Interface Instance>\
--ha mode drbd
ON HA NODE 2:
$ ./bootvm.py <ESC HA Node2>\
--user pass <username>:<password>\
--user confd pass <username>:<password>\
--gateway ip <default gateway IP address>\
--net <network name1>\
--ipaddr <static ip addresses>\
--image <image name>\
--avail zone nova:<openstack zone>\
--ha node list=<ESC HA NODE1 IP> <ESC HA NODE2 IP>\
--db volume id <cinder volume id>\
```

```
--kad_vip <virtual IP address>\
--kad_vif <VRRP_Interface_Instance>\
--ha mode drbd
```

OR

You can also use **escadm** tool to re-configure ESC HA Active/Standby parameters on each of the standalone ESC VMs. Three parameters "--ha\_node\_list, --kad\_vip, --kad\_vif" are all required to configure ESC HA Active/Standby.

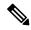

Note

You should make sure that both the standalone ESC VMs health check is passed before running the below commands to perform HA Active/Standby configuration.

### For example:

```
$ sudo bash
$ escadm ha set --ha_node_list='<ESC_HA_NODE1_IP> <ESC_HA_NODE2_IP>' --kad_vip <virtual IP
address> --kad_vif <VRRP_Interface_Instance>
$ sudo escadm reload
$ sudo escadm restart
```

# Deploying ESC in High Availability Active/Standby Mode on Replicate External Storage

Replicate external storage ESC HA Active/Standby requires two cinder volumes for database storage.

### Before you begin

- Networks and IP addresses that both ESC instances will connect to
- Keepalived interface and virtual IP for HA Active/Standby switchover

### **Procedure**

**Step 1** Create two cinder volumes in OpenStack. The configured cinder volume size should be 3GB.

```
$ cinder create --display-name cindervolume_name_a[SIZE]
$ cinder create --display-name cindervolume name b[SIZE]
```

**Step 2** Check the status of the created cinder volume and find the unids for deployment.

```
$ cinder list
```

Step 3 Deploy ESC HA Active/Standby instances. Use the bootvm script on both the nodes with the following arguments:

```
ON HA NODE 1:
$ ./bootvm.py <ESC_HA_Node1>\
--user pass <username>:<password>\
```

```
--user confd pass <username>:<password>\
--gateway ip <default gateway IP address>\
--net <network name1>\
--ipaddr <static ip address>\
--image <image name>\
--avail zone nova:<openstack zone>\
--kad vip <virtual IP address>\
--kad vif <VRRP Interface Instance>\
--ha node list=<ESC HA NODE1 IP> <ESC HA NODE2 IP>\
--db volume id <cinder volume id>\
--ha mode drbd on cinder
ON HA NODE 2:
$ ./bootvm.py <ESC HA Node2>\
--user pass <username>:<password>\
--user confd pass <username>:<password>\
--gateway ip <default gateway IP address>\
--net <network name1>\
--ipaddr <static ip address>\
--image <image_name>\
--avail zone nova:<openstack zone>\
--kad vip <virtual IP address>\
--kad vif <VRRP Interface_Instance>\
--ha node list=<ESC HA NODE1 IP> <ESC HA NODE2 IP>\
--db volume id <cinder volume id>\
--ha mode drbd on cinder
```

Step 4 After both VMs are rebooted; one of ESC VM should be in ACTIVE state and the other one should be in STANDBY state. You can check ESC HA Active/Standby state by using following command: \$ sudo escadm status --v.

# **Configuring the Northbound Interface Access**

When you configure ESC HA Active/Standby, you can also specify a virtual Anycast IP address to the HA Active/Standby pair. The northbound interface as well as the service portal uses virtual Anycast IP address to access the ESC active HA Active/Standby instance. When deploying ESC HA Active/Standby, use the following arguments with the ./bootvm.py script.

- --ha node list
- --kad\_vip
- --kad\_vif

For more details on these arguments, see section **Appendix A: Cisco Elastic Services Controller Installer Arguments**.

The following section explains how to configure ESC HA Active/Standby with multiple interfaces and to configure the virtual Anycast IP address.

### Configuring ESC HA Active/Standby with Multiple Interfaces

You can configure ESC HA Active/Standby with DRDB synchronization and VRRP heartbeat broadcasting on a network interface for data synchronization and VNF monitoring. You can use an additional network

interface to allocate Virtual IP for the northbound access. To configure the multiple interfaces on ESC HA Active/Standby nodes, use --ha\_node\_list, --kad\_vip, --kad\_vif arguments to specify these multiple network interfaces configuration. For details on these arguments, see section **Appendix A: Cisco Elastic Services Controller Installer Arguments**.

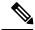

Note

KeepAlived doesn't support single IPv4 VIP address with a IPv6 VRRP instance.

Example configuration steps are shown below:

```
./bootvm.py <esc ha1> \
--user pass <username>:<password>
--user_confd_pass <username>:<password>
--image <image id> \
--net <net-name> \
--gateway ip <default gateway ip address> \
--ipaddr <ip address1> <ip address2> \
--ha_node_list < IP addresses HA nodes1> < IP addresses for HA nodes2> \
--kad vip <keepaliveD VIP of the HA nodes and the interface for keepaliveD VIP> \ (for
example: --kad vip 192.0.2.254:eth2)
--kad vri <virtual router id of vrrp instance>
--kad vif <virtual IP of the HA nodes or the interface of the keepalived VRRP> \ (for
example: --kad vif eth1 )
--ha mode <HA installation mode> \
                                   (for example:192.0.2.254/24:192.168.0.1:eth1)
 -route <routing configuration> \
--avail zone nova:<openstack zone>
```

Similarly, a three network interface can be configured for ESC HA Active/Standby nodes. An example three interfaces configuration is shown below with the following assumptions:

- Network 1 is an IPv6 network used for northbound connection. ESC VIP is allocated in this network and the Orchestrator send requests to ESC through ESC VIP.
- Network 2 is an IPv4 network used for ESC sync traffic (DRDB synchronization) and VRRP heartbeat. This network is also used for OpenStack connection and VNF monitoring.
- Network 3 is another IPv4 network used for management. The SA, rsyslog, etc. can use this network to manage ESC.

./bootvm.py esc-ha-0 --image ESC-2\_2\_x\_yyy --net network-v6 network --gateway\_ip 192.168.0.1 --ipaddr 2001:cc0:2020::fa 192.168.0.239 192.168.5.239 --ha\_node\_list 192.168.0.239 192.168.0.243 --kad\_vip [2001:cc0:2020::fc/48]:eth0 --kad\_vif eth1 --ha\_mode drbd --route 172.16.0.0:eth1 --avail\_zone nova: zone name

./bootvm.py esc-ha-1 --image ESC-2\_2\_x\_yyy --net network-v6 network lab-net-0 --gateway\_ip 192.168.0.1 --ipaddr 2001:cc0:2020::fa 192.168.0.239 192.168.5.239 --ha\_node\_list 192.168.0.239 192.168.0.243 --kad\_vip [2001:cc0:2020::fc/48]:eth0 --kad\_vif eth1 --ha\_mode drbd --route 172.16.0.0:eth1 --avail\_zone nova: zone name

### **Configuring the ESC HA Active/Standby Virtual IP Address**

In this option, the value of kad\_vip argument should be a virtual IP, which allows the service portal and the northbound to access the active ESC and send requests to ESC HA Active/Standby service through virtual IP (VIP).

If northbound and both ESC HA Active/Standby nodes are located in the same network, you can connect directly through the virtual IP (VIP). If northbound doesn't sit on the same network as ESC HA Active/Standby, assign a floating IP to ESC HA Active/Standby VIP using the procedure below:

1. Create a port with the VIP address (kad\_vip) in the same network as ESC's kad\_vip connects.

```
neutron port-create network --name network_vip --fixed-ip
subnet_id=network-subnet,ip_address=192.168.0.87
```

2. Deploy ESC HA Active/Standby . See **Configuring High-Availability Active/Standby** section in Installing ESC on OpenStack.

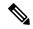

Note

Make sure the *kad\_vip* using the same IP address as the port created above.

**3.** Associate a floating IP with the port created above. The first unid is the floating ip id and the second one is the port id.

```
neutron floatingip-associate <floating IP> <port ID>
```

Access ESC HA Active/Standby through the floating IP and it will connect to the ESC active node.

**4.** For the portal access, make sure the keepalive network is accessible by your browser and the virtual IP is the IP address to access the portal of the active node.

For example, if the VIP is 192.0.2.254, access ESC HA Active/Standby portal with https://192.0.2.254:9001/.

### Configuring the ESC L3 HA Active/Standby With BGP

To configure BGP for ESC HA Active/Standby, there are two options:

- 1. Directly booting ESC HA Active/Standby L3 with BGP
- 2. Using post configuration from existing ESC HA Active/Standby pair

To configure BGP for ESC HA Active/Standby, the following network parameters are required:

- BGP remote IP
- IP of the interface for BGP anycast routing
- BGP local AS number for routing configuration
- BGP remote AS number for routing configuration
- BGP routing configuration
- --bgp local ip
- --bgp local router id

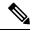

Note

You must configure BGP router with neighbors, and restart it. Verify that the router is able to ping the AnyCast IP.

On the BGP router, set two neighbors. The below BGP configuration is designed for Bird router. The configuration is router specific. For each types of router, the procedure is different:

The below configurations are given according to the bootvm command:

```
protocol bgp E3 from EXABGP {
  neighbor 198.18.42.222 as 65012;
}
protocol bgp E4 from EXABGP {
  neighbor 198.18.61.222 as 65011;
}
```

### **Booting an ESC VM with BGP options**

```
[admin@na-test-52-1 ~]$ health.sh
======= ESC HA (ACTIVE) with DRBD =========
vimmanager (pgid 41908) is running
monitor (pgid 42067) is running
mona (pgid 42130) is running
drbd (pgid 38488) is active
snmp (pgid 2121) is running
etsi (pgid 43247) is running
pgsql (pgid 42566) is running
keepalived (pgid 40281) is running
portal (pgid 43307) is running
confd (pgid 25644) is running
filesystem (pgid 0) is running
escmanager (pgid 42775) is running
ESC HEALTH PASSED
[admin@na-test-52-2 ~]$ health.sh
====== ESC HA (Standby) with DRBD =========
pasal is stopped
vimmanager is stopped
monitor is stopped
mona is stopped
drbd (pgid 2471) is standby
etsi is disabled at startup
filesystem is stopped
snmp is disabled at startup
bgp is stopped
keepalived (pgid 2787) is running
portal is stopped
confd is stopped
escmanager is stopped
______
ESC HEALTH PASSED
```

### Use below values for BGP post configuration:

```
--user pass <user>:<password> \
--kad vip <vip address> \
--bgp remote ip <BGP remote IP address> \
--bgp local ip <BGP local IP address> \
--bgp_local_as <BGP_local_AS_#> \
--bgp remote as <BGP remote AS #>\
--bgp local router id <local BGP reouter id> \
--bgp anycast ip <BGP anycast IP> \
--bgp md5 <BGP MD5>
Where,
--ip addr: ---> the local IP address of the ESC VM
--net: ---> the network id(s) in OpenStack that ESC will connect to.
--bgp_anycast_ip: ---> the IP address that NCS will communicate with
--bgp_remote_ip: ---> this IP address of the external router that ESC will peer with
--bgp_local_as: ---> local AS for the ESC "router"
--bgp_remote_as: ---> AS number for the external router ESC will peer with
--bgp local router id: ---> id for the esc "router"
```

----> optional - md5 to be used to pair with external router

### Configuring BGP HA Active/Standby Post Configuration

1. For each HA Active/Standby instance, create the network interface file:

**2.** For each HA Active/Standby instance:

```
Bring lo:2 up # ifup lo:2
```

To configure BGP for ESC HA Active/Standby, use the escadm tool in ESC Virtual Machine, as shown below:

```
$ sudo bash
# escadm bgp set --local_ip LOCAL_IP --anycast_ip ANYCAST_IP --remote_ip REMOTE_IP --local_as
LOCAL_AS --remote_as REMOTE_AS
--local_router_id LOCAL_ROUTER_ID
# escadm reload
# reboot
```

#### **Example:**

```
[root@bgp-001 admin]# escadm bgp set --local_ip 198.18.42.124 --anycast_ip 10.0.124.124
--remote_ip 192.168.0.2 --local_as 65124 --remote_as 65000 --local_router_id 198.18.42.124
[root@bgp-002 admin]# escadm bgp set --local_ip 198.18.42.125 --anycast_ip 10.0.124.124
--remote ip 192.168.0.2 --local as 65114 --remote as 65000 --local router id 198.18.42.125
```

### Configuring a BGP Router

To configure a BGP router, log in to the BGP router to configure BGP Anycast routing. The required parameters are:

```
<Router AS #>same as--bgp_remote_asabove
```

<Esc ip address>must be the ESC VM's IP address configured for BGP advertisement.

```
<ESC_AS_#>same as--bgp_local_asshown above
configure

router bgp <Router_AS_#>
neighbor <ESC_IP_address>

remote-as <ESC_AS_#>
   address-family ipv6 unicast
   route-policy anycast-in in
   route-policy anycast-out out

route-policy anycast-in
   pass
end-policy

route-policy anycast-out
   drop
end-policy
commit
```

## **Important Notes**

### • ESC HA Active/Standby

- An HA Active/Standby failover takes about 2 to 5 minutes. The ESC service will not be available during the switchover time.
- When the switchover is triggered during transactions, all incomplete transactions will be dropped. The requests should be re-sent by northbound if it does not receive any response from ESC.

### External Storage

• If the active ESC instance is suspended by OpenStack command, the switch over will be triggered but the cinder volume won't be attached to the new active ESC instance. This is not a valid use case for ESC HA Active/Standby.

### Internal Storage

- Two ESC instances have to be deployed to establish the HA Active/Standby solution. The ESC HA Active/Standby will start to work when both ESC instances are successfully deployed and are able to connect to each other. If you just deploy one ESC instance with HA Active/Standby parameters, the ESC instance keeps Switching-to-Active state and will not be able to provide any service until it reaches its peer.
- Split-brain scenario can still happen in this ESC HA Active/Standby solution, although the chance is very low.

#### ETSI-specific Notes

ESC supports ETSI MANO northbound API defined by the European Telecommunications Standards Institute (ETSI) for NFV Management and Orchestration. The ETSI MANO API is another programmatic interface based on the REST architecture. For more information, see ETSI MANO Compliant Lifecycle Operations in the *Cisco Elastic Services Controller User Guide*. Consider the following notes while enabling ETSI service on ESC which is in HA Active/Standby mode:

- The server address value in the *etsi-vnfm.properties* file must be set to a Virtual IP (VIP) address. This IP address can be used to communicate back to the ETSI services using API callbacks. If the virtual IP address is not specified, the ETSI service startup may fail.
- The ETSI VNFM service and the escadm script generate and maintain the security.user.name and security.user.password property values. You should not change it manually. The security.user.password is encoded.

# **Troubleshooting High Availability Active/Standby**

- · Check for network failures. If a network problem occurs, you must check the following details:
  - The IP address assigned is correct, and is based on the OpenStack configuration.
  - The gateway for each network interface must be pingable.
- Check the logs for troubleshooting:
  - The ESC Admin logs at /var/log/esc/escadm.log
  - The ESC manager log at /var/log/esc/escmanager.log
  - The AA elector log at /var/log/esc/elector-{pid}.log
- Check for DRBD (Replication based ESC HA Active/Standby) for Internal Storage solution:
  - Check the DRBD configuration file at

/etc/drbd.d/esc.res

- Access the DRBD log
- /var/log/messages|grep drbd
- To collect log files through CLI, use the following command on all ESC nodes:

sudo escadm log collect